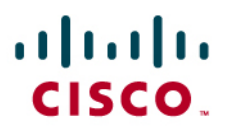

# Cisco IOS Classic Firewall Stateful Failover High Availability Solution

# **Introduction**

Stateful Failover for the Cisco IOS® Firewall allows a router to continue processing and forwarding firewall session packets after a planned or unplanned outage occurs. A backup (secondary) router automatically takes over the tasks of the active (primary) router if the active router loses connectivity for any reason. This process is transparent and requires neither adjustment nor reconfiguration of any remote peer.

# **Cisco IOS Classic Firewall**

Cisco IOS Classic Firewall creates temporary openings in access lists at firewall interfaces. These openings are created when specified traffic exits your internal network through the firewall. The openings allow returning traffic (that would normally be blocked) and additional data channels to enter your internal network back through the firewall. The traffic is allowed back through the firewall only if it is part of the same session as the original traffic that triggered Cisco IOS Classic Firewall when exiting through the firewall.

### **Stateful Failover for the Cisco IOS Firewall**

Stateful Failover for the Cisco IOS Firewall is designed to work in conjunction with Stateful Switchover (SSO) and Hot Standby Router Protocol (HSRP).

HSRP provides network redundancy for IP networks, helping ensure that user traffic immediately and transparently recovers from failures in network edge devices or access circuits. That is, HSRP monitors both the inside and outside interfaces so that if either interface goes down, the whole router is deemed to be down and ownership of firewall sessions is passed to the standby router (which transitions to the HSRP active state).

SSO allows the active and standby routers to share firewall session state information so that each router has enough information to become the active router at any time. To configure Stateful Failover for the Cisco IOS Firewall, a network administrator should enable HSRP, assign a virtual IP (VIP) address, and enable the SSO protocol.

Note: High Availability Stateful Failover supports only Cisco IOS Classic Firewall and does not support Cisco IOS Zone-Based Firewall.

### **Enabling HSRP: IP Redundancy and a Virtual IP Address**

HSRP provides two services—IP redundancy and a VIP address. Each HSRP group can provide either or both of these services. Cisco IOS Firewall Stateful Failover uses the IP redundancy services from only one HSRP standby group. It can use the VIP address from one or more HSRP groups. Use the following guidelines to configure HSRP on the outside and inside interfaces of the router.

• Both the inside (private) and outside (public) interfaces must belong to separate HSRP groups, but the HSRP group number can be the same.

- The state of the inside and outside interfaces must be the same -- both interfaces must be in the active state or standby state; otherwise, the packets will not have a route out of the private network.
- Standby priorities should be equal on both active and standby routers. If the priorities are not equal, the higher-priority router will unnecessarily take over as the active router, negatively affecting uptime.
- The interface access control list (ACL) should allow HSRP traffic to flow through.

Each time an active device relinquishes control to become the standby device, the active device reloads. This function helps ensure that the state of the new standby device synchronizes correctly with the new active device.

### **SSO: Interacting Between the Cisco IOS Firewall Session**

SSO is a method of providing redundancy and synchronization for many Cisco IOS Software applications and features. It is necessary for the Cisco IOS Firewall to learn about the redundancy state of the network and to synchronize its internal application state with its redundant peers.

Prerequisites: The HSRP should be configured before enabling SSO.

#### **Prerequisites and Restrictions for Stateful Failover**

- This document assumes that you have a complete Cisco IOS Firewall configuration on both active and standby routers.
- The Cisco IOS Firewall configuration that is set up on the active device must be duplicated on the standby device, including firewall protocols inspected, the interface ACLs, the global firewall settings, and the interface firewall configuration.
- Both the active and standby devices must run the identical version of the Cisco IOS Software, and both the active and standby devices must be connected through a hub or switch.
- HSRP requires the inside interface to be connected through LANs.

### **Device Requirements**

- The active and standby Cisco IOS Software routers must be running the same Cisco IOS Software release: Release 12.4(6) T or later.
- Stateful Failover for the Cisco IOS Firewall requires that your network contains two identical routers that are available to be either the primary or secondary device. Both routers should be the same type of device, and they should have the same CPU and memory.

# **Supported Deployment Scenarios: Stateful Failover for the Cisco IOS Firewall**

It is recommended that you implement Stateful Failover in one of the following deployment scenarios:

- Dual-LAN interface
- LAN-WAN interface

# **Dual-LAN Interface**

In a dual-LAN-interface scenario, the active and standby routers running the firewall are connected to each other through a LAN interface on both the inside and outside (Figure 1).

HSRP is configured on both the inside and outside interfaces. The next-hop routers in this scenario talk to the High Availability pair through the virtual IP address. In this scenario there are two virtual IP addresses, one on the inside and the other on the outside.

Virtual IP addresses cannot be advertised using routing protocols. You need to create static routes on the next hops to get to the virtual IP address.

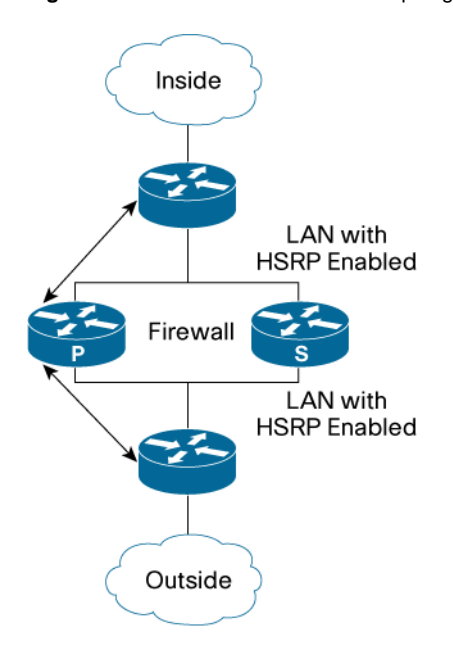

**Figure 1.** Dual-Interface Network Topology

# **LAN-WAN Interface**

In a LAN-WAN scenario, the inside interface of the active standby pair running the firewall is connected through a LAN interface on the inside and a WAN interface on the outside (Figure 2). HSRP is configured on the inside interface. The inside network communicates with the High Availability pair using the inside virtual IP address.

You should configure HSRP tracking on the inside LAN interfaces to track the state of the outside WAN interface. If the outside WAN interface goes down on the active router, the LAN interface that is tracking it reduces the HSRP priority and initiates a failover to the standby router. Traffic from the outside flowing into the HSRP pair should now be directed to the new active device.

In the scenario where the LAN interfaces track the WAN interfaces, the failover to the standby router happens immediately. However, for traffic to start flowing on the new active router, routing convergence needs to happen. The net failover time is dictated by the routing protocol.

**Figure 2.** LAN WAN Network Topology

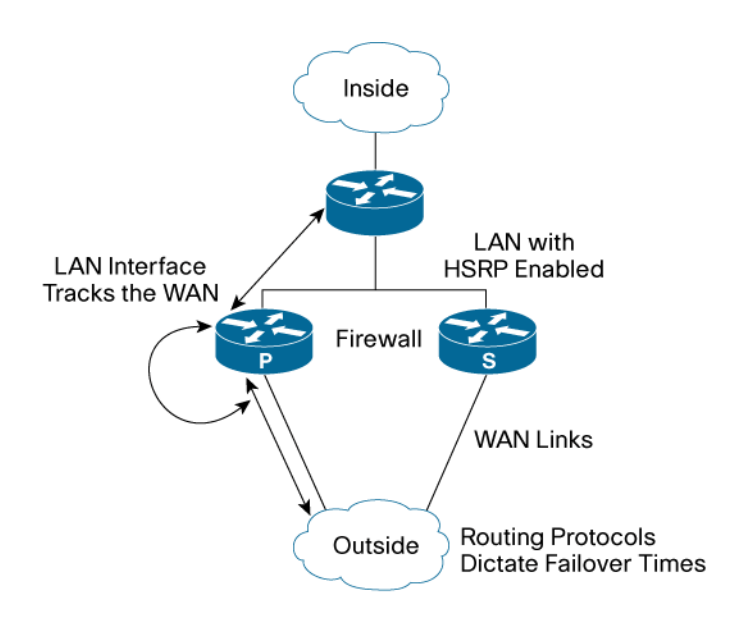

# **How to Configure Stateful Failover for Cisco IOS Firewalls**

Configuration tasks for Stateful Failover include:

- Enabling HSRP: IP Redundancy and a Virtual IP Address
- Enabling SSO
- Enabling Stateful Failover for a Cisco IOS Firewall
- Configuring the Cisco IOS Classic Firewall High Availability Update Interval

# **Enabling HSRP: IP Redundancy and a Virtual IP Address**

Use the following commands to enable HSRP on both interfaces of each router (Table 1):

- 1. **enable**
- 2. **configure terminal**
- 3. **interface** type number
- 4. **standby** standby-group-number **name** standby-group-name
- 5. **standby** standby-group-number **ip** ip-address
- 6. **standby** standby-group-number **track** interface-name
- 7. **standby** [group-number] **preempt**
- 8. **standby** [group-number] **timers [msec] hellotime** [msec] **holdtime**
- 9. **standby delay minimum** [min-delay] **reload** [reload-delay]
- 10. Repeat.

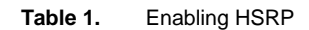

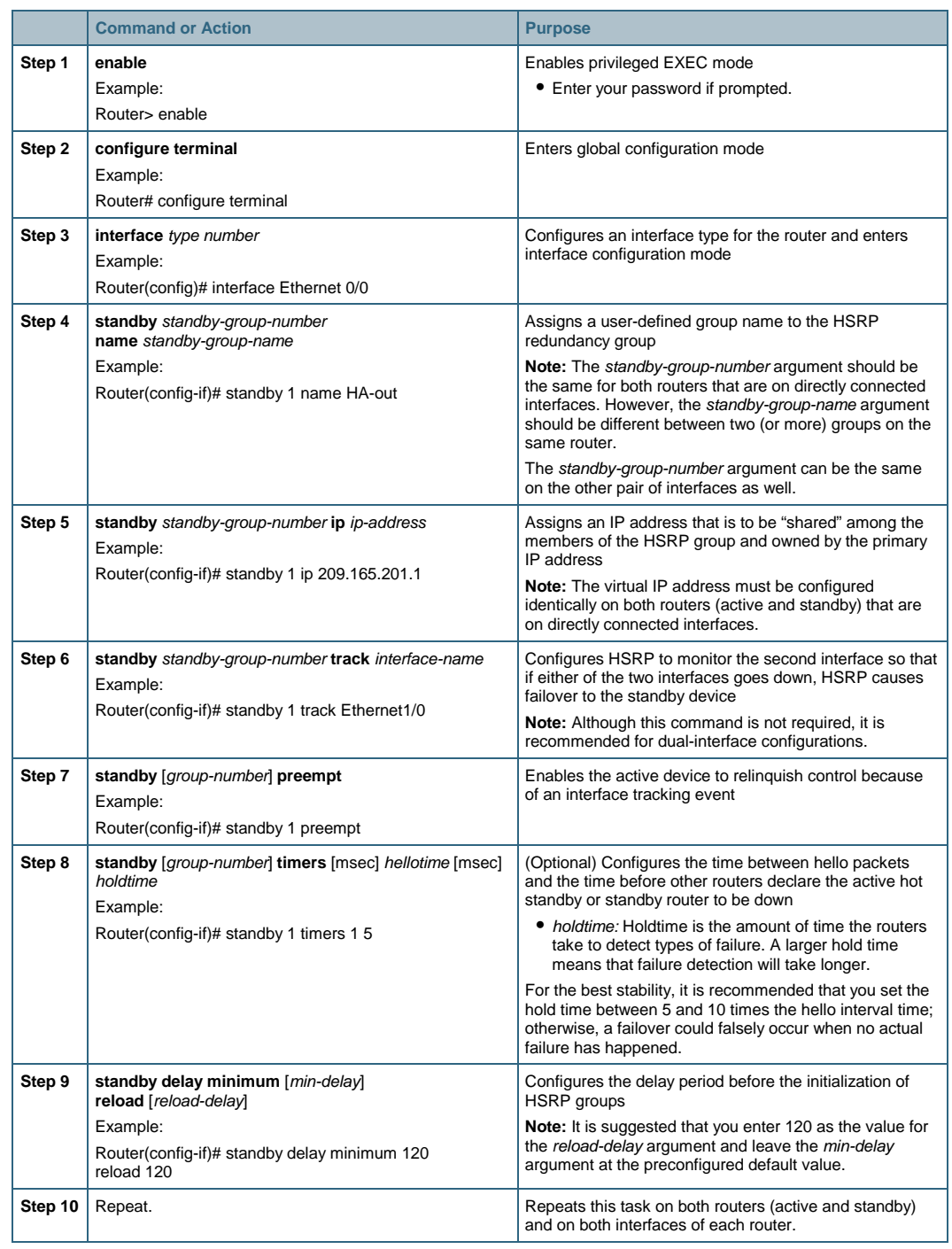

# **Examples**

The following example shows how to configure HSRP on a router:

```
interface Ethernet0/0 
 ip address 209.165.201.1 255.255.255.224 
 standby 1 ip 209.165.201.3 
 standby 1 preempt 
  standby 1 name HA-out
```
standby 1 track Ethernet1/0

standby delay minimum 120 reload 120

After you have successfully configured HSRP on both the inside and outside interfaces, you should enable SSO as described in the following section.

### **Enabling SSO**

Use the following commands to enable SSO, which is used to transfer Cisco IOS Firewall session state information between two routers (Table 2):

- 1. **enable**
- 2. **configure terminal**
- 3. **redundancy inter-device**
- 4. **scheme standby** standby-group-name
- 5. **exit**
- 6. **ipc zone default**
- 7. **association 1**
- 8. **protocol sctp**
- 9. **local-port** local-port-number
- 10. **local-ip** device-real-ip-address [device-real-ip-address2]
- 11. **retransmit-timeout** retran-min [msec] retran-max [msec]
- 12. **path-retransmit** max-path-retries
- 13. **assoc-retransmit** retries
- 14. **exit**
- 15. **remote-port** remote-port-number
- 16. **remote-ip** peer-real-ip-address [peer-real-ip-address2]

#### **Table 2.** Enabling SSO

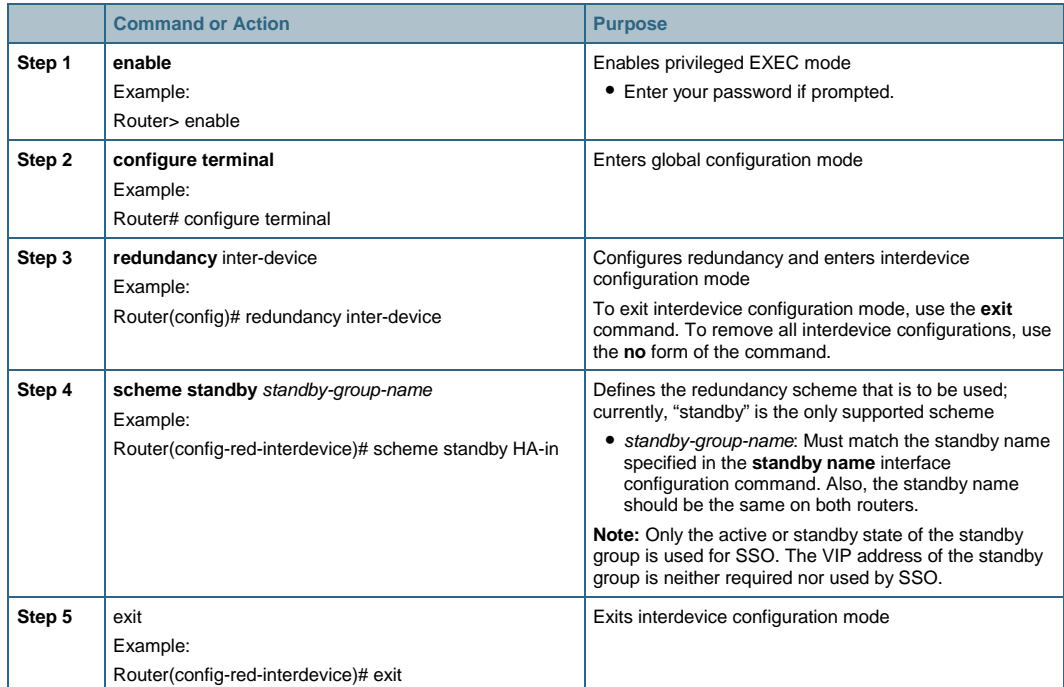

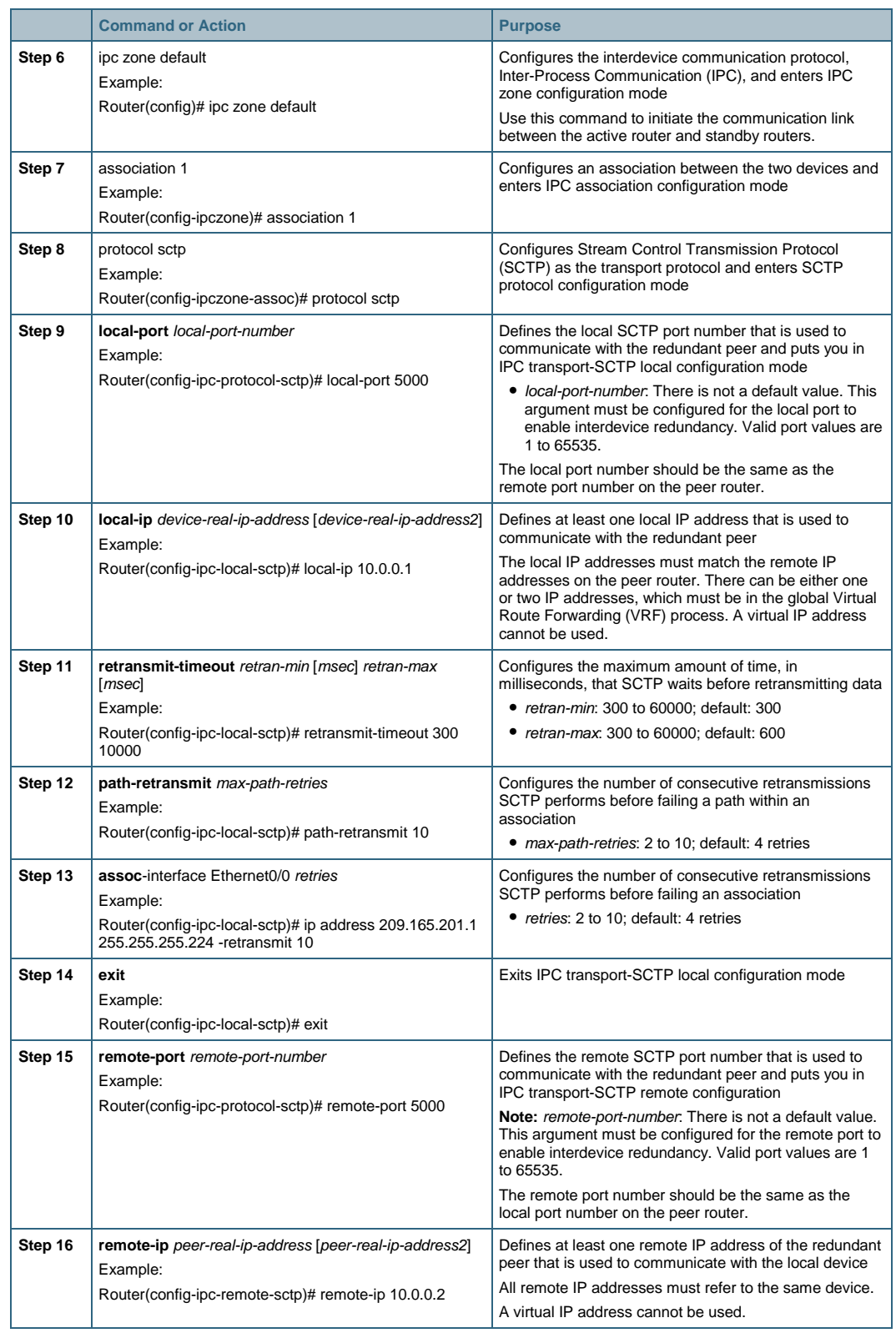

#### **Examples**

The following example shows how to enable SSO:

```
! 
redundancy inter-device 
  scheme standby HA-in 
! 
! 
ipc zone default 
 association 1 
   no shutdown 
   protocol sctp 
    local-port 5000 
     local-ip 10.0.0.1 
     retransmit-timeout 300 10000 
     path-retransmit 10 
     assoc-retransmit 10 
    remote-port 5000 
     remote-ip 10.0.0.2 
!
```
# **Enabling Stateful Failover for a Cisco IOS Firewall**

Use the following commands to enable Stateful Failover for the Cisco IOS Firewall (Table 3):

- 1. enable
- 2. configure terminal
- 3. interface [interface-name]
- 4. ip inspect [rule] in |out redundancy stateful [hsrp-group-name]
- 5. exit

**Table 3.** Enabling Stateful Failover

|        | <b>Command or Action</b>                                                                                                    | <b>Purpose</b>                                                                                                    |
|--------|----------------------------------------------------------------------------------------------------|----------------------------------------------------------------------------------------------------|
| Step 1 | enable<br>Example:<br>Router> enable                                                                                                    | Enables privileged EXEC mode<br>• Enter your password if prompted.                                                                          |
| Step 2 | configure terminal<br>Example:<br>Router# configure terminal                                                                                               | Enters global configuration mode                                                                                                    |
| Step 3 | interface [interface-name]<br>Example:<br>Router (config)# interface interface1                                                                            | Defines the interface                                                                                                    |
| Step 4 | ip inspect [rule] in out redundancy stateful [hsrp-<br>group-name]<br>Example:<br>Router (config)# ip inspect rule1 in/out redundancy<br>stateful group101 | Enables Stateful Failover for this inspect rule<br>Note: The hsrp-group-name is the same hsrp-group-<br>name used in the SSO configuration. |
| Step 5 | exit<br>Example:<br>Router (config)# exit                                                                                                    | Exits global configuration mode                                                                                                    |

# **Configuring the Cisco IOS Firewall High Availability Update Interval**

Use the following commands to change the amount of time between each update to the standby router (Table 4). The default interval is 10 seconds.

- 1. **enable**
- 2. **configure terminal**
- 3. **ip inspect redundancy update seconds** [10-60]
- 4. **exit**

**Table 4.** Configuring Cisco IOS Firewall High Availability Update Interval

|        | <b>Command or Action</b>                                                                                               | <b>Purpose</b>                                                                                                    |
|--------|----------------------------------------------------------------------------------------------------|----------------------------------------------------------------------------------------------------|
| Step 1 | enable<br>Example:<br>Router> enable                                                                                   | Enables privileged EXEC mode<br>• Enter your password if prompted.                                                                                   |
| Step 2 | configure terminal<br>Example:<br>Router# configure terminal                                                           | Enters global configuration mode                                                                                                    |
| Step 3 | ip inspect redundancy update seconds [10-60]<br>Example:<br>Router (config)# ip inspect redundancy upate seconds<br>20 | Changes the amount of time between each update to<br>the standby router; the default interval of 10 seconds is<br>used if you do not specify a value |
| Step 4 | exit<br>Example:<br>Router (config)# exit                                                                              | Exits global configuration mode                                                                                                    |

# **Configuration Examples for Stateful Failover**

This section includes configurations of the active and standby routers.

#### **RouterA**

```
RouterA#sh run 
Building configuration... 
Current configuration : 2502 bytes 
! 
version 12.4 
service timestamps debug datetime msec 
service timestamps log datetime msec 
no service password-encryption 
! 
hostname RouterA 
! 
boot-start-marker 
boot-end-marker 
! 
! 
redundancy inter-device 
  scheme standby HAin 
! 
! 
redundancy
```

```
! 
! 
ipc zone default 
 association 1 
   no shutdown 
   protocol sctp 
    local-port 5000 
     local-ip 10.0.0.1 
     retransmit-timeout 300 10000 
     path-retransmit 10 
     assoc-retransmit 10 
    remote-port 5000 
     remote-ip 10.0.0.2 
! 
no aaa new-model 
! 
resource policy 
! 
memory-size iomem 10 
no network-clock-participate slot 1 
! 
! 
ip cef 
! 
! 
ip inspect max-incomplete high 20000000 
ip inspect max-incomplete low 20000000 
ip inspect one-minute high 20000000 
ip inspect one-minute low 20000000 
ip inspect tcp idle-time 36000 
ip inspect tcp max-incomplete host 20000000 block-time 0 
ip inspect name ha-protocols tcp 
ip inspect redundancy update seconds 30 
! 
voice-card 0 
 no dspfarm 
! 
! 
interface GigabitEthernet0/0 
  ip address 10.0.0.1 255.255.255.0 
 duplex full 
 speed 100 
 media-type rj45 
  standby delay minimum 120 reload 120 
  standby 1 ip 10.0.0.3 
  standby 1 timers 1 5 
  standby 1 preempt 
  standby 1 name HAin 
  standby 1 track GigabitEthernet0/1
```

```
! 
interface GigabitEthernet0/1 
 ip address 211.0.0.1 255.255.255.0 
  ip access-group fw-ha-acl in 
  ip inspect ha-protocols out redundancy stateful HAin 
 duplex auto 
  speed auto 
 media-type rj45 
  standby delay minimum 120 reload 120 
 standby 2 ip 211.0.0.3 
  standby 2 timers 1 5 
 standby 2 preempt 
 standby 2 name HAout 
 standby 2 track GigabitEthernet0/0 
! 
interface FastEthernet0/1/0 
! 
interface FastEthernet0/1/1 
! 
interface FastEthernet0/1/2 
! 
interface FastEthernet0/1/3 
! 
interface FastEthernet0/1/4 
! 
interface FastEthernet0/1/5 
! 
interface FastEthernet0/1/6 
! 
interface FastEthernet0/1/7 
! 
interface FastEthernet0/1/8 
! 
interface FastEthernet1/0 
 no ip address 
 shutdown 
 duplex auto 
  speed auto 
! 
interface FastEthernet1/1 
 no ip address 
 shutdown 
 duplex auto 
  speed auto 
! 
interface GigabitEthernet2/0 
 no ip address 
  shutdown 
!
```

```
interface Vlan1 
 no ip address 
! 
ip route 0.0.0.0 0.0.0.0 80.80.80.1 
! 
! 
ip http server 
no ip http secure-server 
! 
ip access-list extended fw-ha-acl 
 permit ip host 211.0.0.2 host 211.0.0.1 
 permit ip host 211.0.0.1 host 211.0.0.2 
 deny ip any any 
! 
ip sla responder 
! 
control-plane 
! 
line con 0 
 exec-timeout 0 0 
 stopbits 1 
line aux 0 
  stopbits 1 
line 130 
 no activation-character 
 no exec 
 transport preferred none 
 transport input all 
  transport output pad telnet rlogin lapb-ta mop udptn v120 ssh 
line vty 0 4 
 login 
! 
scheduler allocate 20000 1000 
! 
end 
RouterA#
```
# **RouterB**

```
RouterB#sh run 
Building configuration... 
Current configuration : 2088 bytes 
! 
version 12.4 
service timestamps debug datetime msec 
service timestamps log datetime msec 
no service password-encryption 
! 
hostname RouterB 
! 
boot-start-marker 
boot-end-marker 
! 
! 
redundancy inter-device 
 scheme standby HAin 
! 
! 
redundancy 
! 
! 
ipc zone default 
 association 1 
   no shutdown 
   protocol sctp 
    local-port 5000 
     local-ip 10.0.0.1 
     retransmit-timeout 300 10000 
     path-retransmit 10 
     assoc-retransmit 10 
    remote-port 5000 
     remote-ip 10.0.0.2 
! 
no aaa new-model 
! 
resource policy 
! 
memory-size iomem 10 
! 
! 
ip cef 
! 
! 
ip inspect max-incomplete high 20000000 
ip inspect max-incomplete low 20000000
```

```
ip inspect one-minute high 20000000 
ip inspect one-minute low 20000000 
ip inspect tcp idle-time 36000 
ip inspect tcp max-incomplete host 20000000 block-time 0 
ip inspect name ha-protocols tcp 
ip inspect redundancy update seconds 30 
! 
! 
voice-card 0 
 no dspfarm 
! 
! 
interface GigabitEthernet0/0 
  ip address 10.0.0.1 255.255.255.0 
 duplex full 
 speed 1000 
 media-type rj45 
 standby delay reload 120 
 standby 1 ip 10.0.0.3 
 standby 1 timers 1 5 
  standby 1 preempt 
  standby 1 name HAin 
  standby 1 track GigabitEthernet0/1 
! 
interface GigabitEthernet0/1 
  ip address 211.0.0.1 255.255.255.0 
 ip access-group fw-ha-acl in 
  ip inspect ha-protocols out redundancy stateful HAin 
 duplex full 
  speed 1000 
 media-type rj45 
  standby delay reload 120 
 standby 2 ip 211.0.0.3 
 standby 2 timers 1 5 
 standby 2 preempt 
 standby 2 name HAout 
  standby 2 track GigabitEthernet0/0 
! 
interface FastEthernet0/1/0 
! 
interface FastEthernet0/1/1 
! 
interface FastEthernet0/1/2 
! 
interface FastEthernet0/1/3 
! 
interface FastEthernet0/1/4 
! 
interface FastEthernet0/1/5
```

```
! 
interface FastEthernet0/1/6 
! 
interface FastEthernet0/1/7 
! 
interface FastEthernet0/1/8 
! 
interface Vlan1 
 no ip address 
! 
! 
! 
ip http server 
no ip http secure-server 
! 
ip access-list extended fw-ha-acl 
 permit ip host 211.0.0.2 host 211.0.0.1 
 permit ip host 211.0.0.1 host 211.0.0.2 
 deny ip any any 
! 
ip sla responder 
! 
control-plane 
! 
line con 0 
 exec-timeout 0 0 
 stopbits 1 
line aux 0 
 stopbits 1 
line vty 0 4 
 login 
! 
scheduler allocate 20000 1000 
! 
end 
RouterB#
```
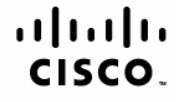

Americas Headquarters Cisco Systems, Inc.<br>San Jose, CA

Asia Pacific Headquarters Cisco Systems (USA) Pte. Ltd. Singapore

Europe Headquarters Cisco Systems International BV<br>Amsterdam, The Netherlands

Cisco has more than 200 offices worldwide. Addresses, phone numbers, and fax numbers are listed on the Cisco Website at www.cisco.com/go/offices.

CCDE, CCENT, Cisco Eos, Cisco Lumin, Cisco StadiumVision, the Cisco logo, DCE, and Welcome to the Human Network are trademarks; Changing the Way We Work, Live, Play, and Learn is a service mark; and Access<br>Registrar, Airon Cisco Systems Capital, the Cisco Systems logo, Cisco Unity, Collaboration Without Limitation, EtherFast, EtherSwitch, Event Center, Fast Step, Follow Me Browsing, FormShare, GigaDrive, HomeLink, Internet Quotient, IOS, iPhone, iQ Expertise, the iQ logo, iQ Net Readiness Scorecard, iQuick Study, IronPort, the IronPort logo, LightStream, Linksys, MediaTone, MeetingPlace, MGX, Networkers, Networking Academy, Network Registrar, PCNow, PIX, PowerPanels, ProConnect, ScriptShare, SenderBase, SMARTnet, Spectrum Expert, StackWise, The Fastest Way to Increase Your Internet Quotient, TransPath, WebEx, and the WebEx logo are registered trademarks of Cisco Systems, Inc. and/or its affiliates in the United States and certain other countries.

All other trademarks mentioned in this document or Website are the property of their respective owners. The use of the word partner does not imply a partnership relationship between Cisco and any other company. (0804R)

Printed in USA C11-472858-00 05/08